### *Séminaire Xstra*

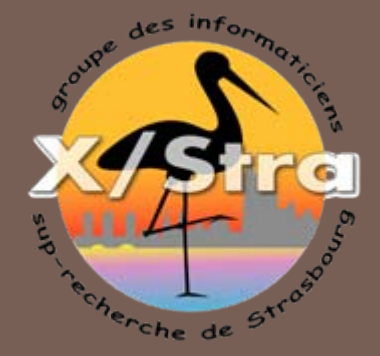

# Virtualisation et poste de travail

### Janvier 2009 Sébastien Geiger IPHC

### Sommaire

- □ Domaine d'utilisation
- □ Editeurs de solutions de virtualisation
- □ Propriétés d'une machine virtuelle
- □ Déployer une machine virtuelle
- □ Stockage des informations
- □ Connexion aux ressources
- □ Problèmes rencontrés
- $\square$  Evolutions

### Domaine d'utilisation

□ Utilisation de plusieurs systèmes d'exploitation

- Utilisation simultanée
- Evite le redémarrage de l'ordinateur
- **E** Evite le repartitionnement des disques
- $\Box$  Cloisonnement des applications
	- **Q** Anciens logiciels
	- **E** Versions différentes de logiciels
- □ Tester une gamme de logiciels
	- **Exaluation de logiciels**
	- **¤ Téléchargement de machines applicatives**

## Exemples d'utilisation

- □ Utilisation de logiciels sous Linux ou Windows
- □ Un environnement de travail à portée de main
- □ Type de machines virtuelles
	- 4 \* Windows XP

besoin de logiciels de bureautique

- 20 \* Scientifique Linux outils d'analyse et de représentation graphique
- $\Box$  8  $^*$  win3.1 ou win95 compatibilité avec d'anciennes applications

# Editeurs de solutions de virtualisation

□ Solution pour machine X86

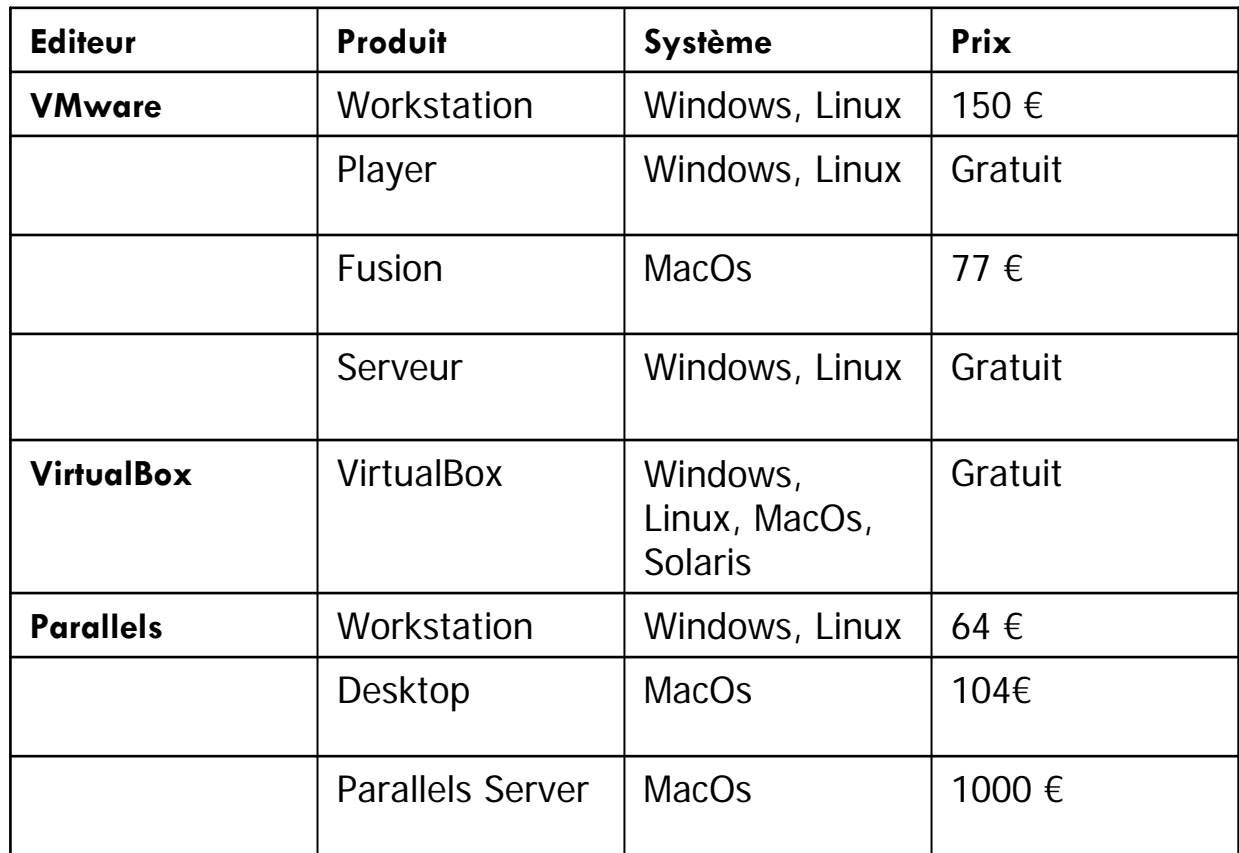

### Propriétés des machines virtuelles

- □ Eléments standard
	- **Processeurs, RAM, carte vidéo**
	- **<u>n</u> Disques durs, lecteurs Cdrom**
	- **□ Réseaux**
	- **E** Périphériques de communication
- $\Box$  Eléments indépendants du matériel
	- Exécution sur des matériels différents

### Processeur Virtuel

- □ Processeur identique à la machine hôte
- □ Support AMD-V ou Intel VT non obligatoire
- □ Avec les processeurs multi-core :
	- **□ Support du mode SMP limité à 2 processeurs**
	- **□** Bios: activer les instructions de virtualisation
	- Utiliser une machine virtuelle x64 sur hôte avec un système x32

### Disque virtuel

□ Un fichier image sur la machine hôte

- Taille fixe : l'ensemble de l'espace disque est alloué
- Taille dynamique : l'espace disque augmente en fonction des besoins
- O. Disque lié : c'est un clone d'un disque parent, où seules les modifications sont reportées
	- **Economie d'espace disque**
	- Les modifications peuvent être supprimées au redémarrage
	- **Le parent doit rester constamment accessible**
- $\Box$  une partition ou un disque sur la machine hôte
	- Ξ meilleure performance, besoin de repartitionnement
	- **¤** Permet un démarrage en dual-boot ou en virtuel (*Dual Boot Computers and Virtual Machines* technical note *)*

### Réseau virtuel

- □ Support jusqu'à 10 Hubs virtuels (Vmnet0 à Vmnet9)
	- **O** Chaque hub peut connecter plusieurs machine virtuelles
- $\Box$ cartes émulées (AMD PCNET ou Intel PRO)
- $\Box$  Mode de connexion
	- Réseaux à travers le système hôte (VMnet8) Accéder au réseau extérieur en utilisant un service NAT Limitation :
		- La machine virtuelle n'est pas visible sur le réseau extérieur
		- Toutes les fonctions du protocole ICMP ne sont pas implémentées
		- Seuls les protocoles IP et UDP sont supportés
		- Les broadcasts UDP ne sont pas redirigés depuis la machine hôte
			- **Les noms NetBIOS ne sont pas résolus**
			- **Le service de découverte de CUPS ne fonctionne pas**

### Réseau virtuel

#### **□ Réseau externe (VmnetO)**

La machine virtuelle est connectée au réseau de la machine hôte, et est visible par les autres machines du réseau Fonctionne aussi bien avec une connexion filaire ou sans fil

- Réseau hôte seul (Vmnet1)
- Réseau privé (Vmnet2,3,4,5,6,7,9) Fournit la possibilité de créer jusqu'à 7 sous réseaux isolés de la machine hôte

Idéale pour réaliser des tests de filtrage réseaux

**D** Non connecté

La carte virtuelle est détectée, et débranchée du réseau

### Accès aux périphériques locaux

- □ Carte son : une carte Soundblaster qui permet de rediriger le son vers la carte son de l'hôte
- □ Port USB : support des périphériques USB1 et USB2
	- périphérique assigné à une machine virtuelle ou à l'hôte
	- Ξ imprimantes, webcams, modems, …
- □ Cdrom : accès au lecteur local ou montage d'un fichier ISO
- $\Box$  Ports série et parallèle : redirection vers un port local ou vers un fichier

VMware-Tools

 $\Box$ Amélioration des performances globales

- **¤** Utilisation de pilotes optimisés
- **<u>n</u>** Synchronisation du temps
- $\Box$  Accélération graphique
	- $\Box$  Support de DirectX9 utilisable uniquement sur une machine virtuelle Windows à partir d'un hôte sous Windows ou Linux

**La Le mode OpenGL fonction en mode émulation** 

- $\Box$  Echange de données avec l'accès aux disques de la machine hôte
- $\Box$ Améliore le déplacement de la souris

### Outils de conversion

### VMware Converter :

- **E** Convertit une machine physique en une machine virtuelle.
- Importe des machines virtuelles d'autres éditeurs
- Restaure des backups de machines réelles
- vmware-vdiskmanager : Un outil en ligne de commande pour les opérations de maintenance
	- **E** Monter ou démonter un disque virtuel
	- Créer, agrandir, diminuer et changer le format d'un disque virtuel

### Déploiement des machines virtuelles

- $\Box$  Fournir une solution simple pour déployer une machine virtuelle générique
- **Les utilisateurs ont le choix entre :** 
	- **□ Scientific Linux CERN, contenant une suite de logiciels** de visualisation et d'analyse en Physique Nucléaire
	- **□ Windows Xp : contenant une suite de logiciels de** bureautique

### **Caractéristiques**

 $\Box$ Caractéristiques des Machines Virtuelles

- CPU : configuration biprocesseur ou monoprocesseur
- $\Box$ Ram : 512Mo à 1Go en fonction de l'utilisation
- $\Box$  Réseau : configuration en NAT et auto configuration de l'adresse IP par **DHCP**
- E Disque : un disque IDE de 16Go pour le système
- o Report de périphériques : CDROM, SON, USB
- Carte vidéo : SVGA avec accélération DirectX9
- $\Box$  Intégration de VMware Tools
	- **¤** Affichage en plein écran, Support des écrans multiples
	- **E** Montage des lecteurs de la machine hôte
	- o La copie de zone de texte entre machines virtuelles

### Particularités

 $\Box$ Activation du report d'affichage

- VMware Player 2.5 fournit un report d'affichage de la machine virtuelle par VNC. On peut donc accéder à distance à la machine virtuelle même si celle-ci n'est pas connectée au réseau.
- Le report d'affichage est sur un port particulier et protégé par un mo<sup>t</sup> de passe.
- $\Box$  Le système d'exploitation est préinstallé dans une configuration « poste de travail autonome »
- $\Box$ Comprend un compte administrateur générique
- $\Box$ Les logiciels sont préinstallés
- $\Box$  Un agent d'inventaire pour suivre l'évolution du système. Les machines virtuelles sont inventoriées de la même manière qu'un poste classique, mais avec un tag différent
- $\Box$  La configuration des services de mise à jour est identique aux postes classiques

## Déploiement VMware Player

- □ machines hôte Windows
	- Utilisation des stratégies de groupe pour l'installation automatique
	- **□ Mise à jour possible**
- **□ machine hôte Linux** 
	- Utilisation d'un paquet RPM fourni par l'éditeur
	- Nécessite une intervention d'un administrateur

### Déploiement de la machine

□ Copie des fichiers de la machine virtuelle

- **E** Ces fichiers sont disponibles depuis un serveur de fichiers par scp
- □ Un fichier de configuration
	- **¤** La quantité de mémoire allouée
	- **Le paramétrage du réseau en mode NAT**
- □ Un disque virtuel

### Stockage des informations

- □ Taille du disque système limité
- □ Multiplication des zones de stockage
- □ Utilisation des "shared folders" pour accéder aux disques de la machine hôte
	- Sous Windows utiliser le chemin réseau \\.host\Shared Folders
	- **□** Sous Linux les répertoires apparaissent sous /mnt/hgfs

## Synchronisation des informations

- $\Box$  « Unison File Synchronizer » est couramment utilisé sur un portable pour synchroniser l'espace utilisateur avec sa zone de stockage réservée sur un serveur de fichiers.
- □ Ceci permet d'avoir un réplica des fichiers au niveau du SI du laboratoire, et de répliquer les changements effectués d'un réplica à l'autre.
- □ Comme il est très facile d'accéder au volume de la machine hôte, pourquoi ne pas utiliser cet espace de stockage depuis la machine virtuelle.
- $\Box$ Unison <http://www.cis.upenn.edu/~bcpierce/unison/>

### Connexion aux ressources extérieures

- □ La machine virtuelle est connectée au réseau de l'hôte par le service NAT, elle peut accéder aux ressources réseaux (Imprimantes réseaux, web )
- □ Montage des volumes distants
	- Pour accéder aux volumes distants, utiliser des connexions en mode TCP.
	- Montages SMB et CIFS (TCP est utilisé par défaut).
	- Montage NFS, pas vraiment adapté
	- Montage sshfs, montage par l'utilisateur

### Problèmes rencontrés

#### □ VMware-Tools

- Dépendant de la version du kernel Linux, il est nécessaire de recompiler les modules VMware en utilisant la commande vmware-config-tools.
- $\blacksquare$  Il n'y a pas de mise à jour automatique pour ces pilotes.
- □ Accélération Graphique
	- Un domaine où le choix de la technologie de virtualisation peut faire la différence.
	- VMware fournit un support DirectX, tandis que VirtualBox <sup>s</sup>'oriente vers OpenGL
	- Les traitements graphiques sont reportés vers le système hôte, ce qui demande une configuration matérielle adaptée

### Problèmes rencontrés

 $\Box$ Gestion des machines virtuelles et de leur sécurité

- **u** Une machine virtuelle utilise un vrai système, qui doit être géré et inventorié.
- Multiplie le nombre de systèmes et d'applications à déployer
- Le fichier de configuration d'une machine virtuelle peut être modifié (connexion réseaux : Bridge / NAT)
- $\Box$  Gestion des impressions
	- O. Imprimantes locales
		- Il n'y a pas de fonction pour rediriger les impressions vers les imprimantes de l'hôte, comme les « shared folders »
		- Pour les imprimantes USB, il reste la possibilité de partager le port USB
		- L Sinon, utiliser les fonctions de partage du système hôte
	- $\Box$  Imprimantes Réseaux
		- Une machine virtuelle en mode NAT ne reçoit pas les informations de broadcast de CUPS, on peut définir le serveur à utiliser par la balise ServerName dans /etc/cups/client.conf ou  $\sim$ /.cups/client.conf

### Evolution

- □ Virtualisation d'applications
	- **¤ Fournit une application et ses dépendances**
	- $\blacksquare$  Installation et gestion centralisées
- □ Hyperviseur intégré aux matériels
	- Abstraction du matériel
	- Fournit des machines virtuelles déjà configurées
- □ Offre de connexion Mobile
	- **u** Utiliser les connexions distantes (vpn, rdp, Nomachine)
	- **<u>Ela Virtualisation du poste de travail</u>**

#### □ Questions ?